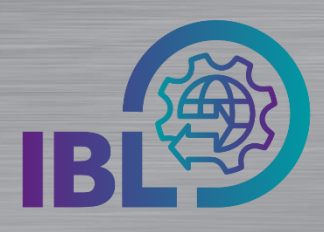

## **Create favorites**

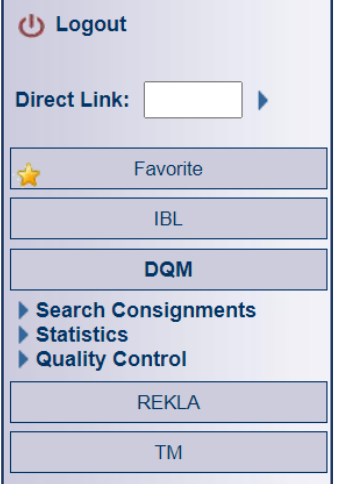

## **Find features that are frequently used faster**

Functions that you use frequently can be summarized across modules in the **Favorites** block

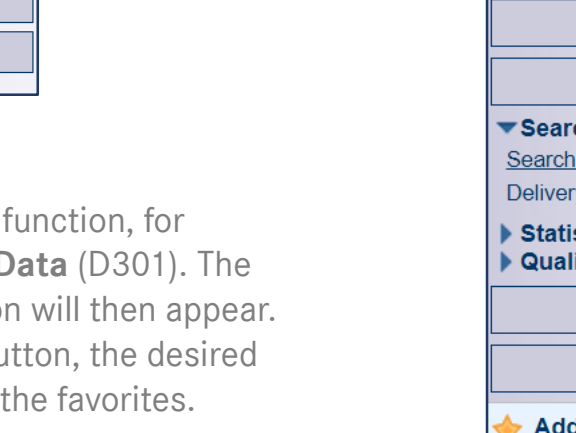

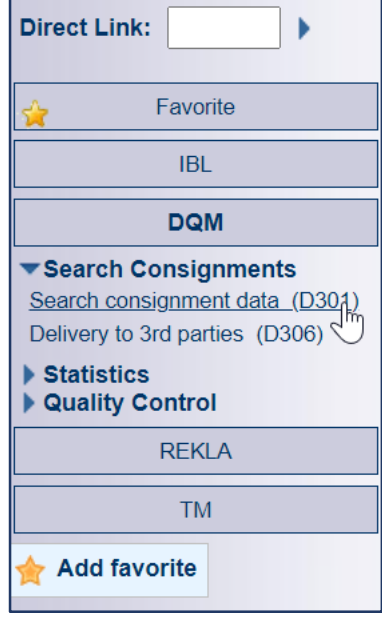

Step 1: Right-click a example **Shipment** I **Add Favorites butto** By clicking on this but function is added to

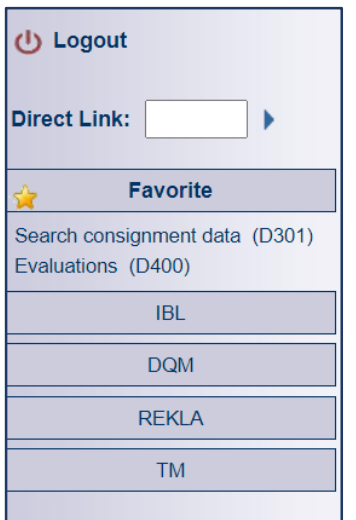

Step 2: The selected function is available in the Favorites menu.

Here it can also be deleted via the right mouse button

- With the Direct Link function, you can enter IBL functions directly.
- Note: D301, D400, are the favorites that users use the most. *í*

Logistik Qualität Services (LQS) E-Mail: [ibl-support@daimler.com](mailto:ibl-support@daimler.com) Tel: +49 (0)30 / 887 215 588